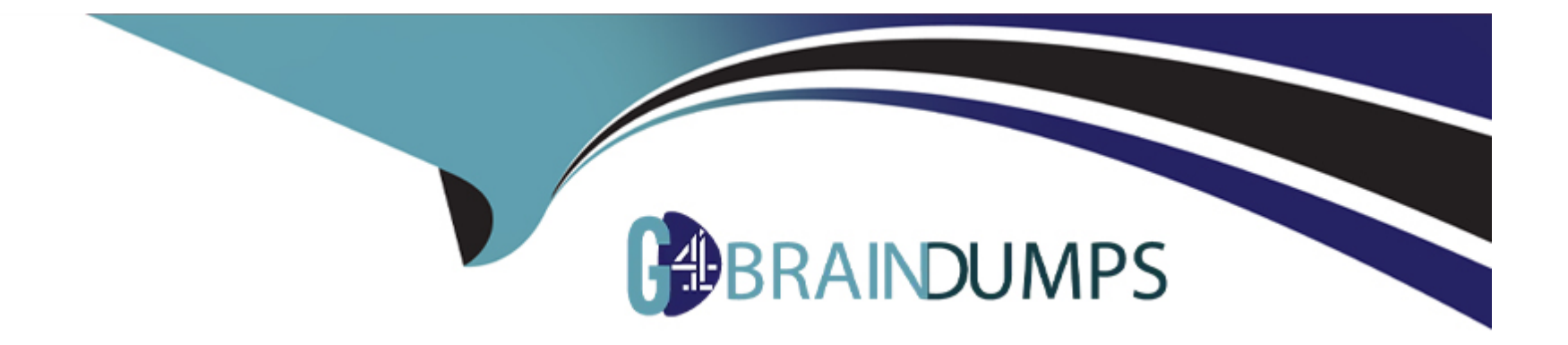

# **Free Questions for CKA by go4braindumps**

# **Shared by Valenzuela on 12-12-2023**

**For More Free Questions and Preparation Resources**

**Check the Links on Last Page**

# **Question 1**

### **Question Type: MultipleChoice**

### Task Weight: 4%

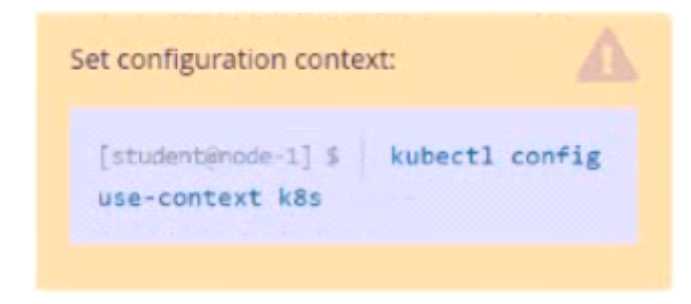

### Task

Scale the deployment webserver to 3 pods.

### **Options:**

**A-** Explanation:

Solution:

student@node-1:-\$ kubectl scale deploy webserver --replicas=3 deployment.apps/webserver scaled student@node-1:~\$ kubectl scale deploy webserver --replicas=3 A

### **Question 2**

**Question Type: MultipleChoice**

### Score:7%

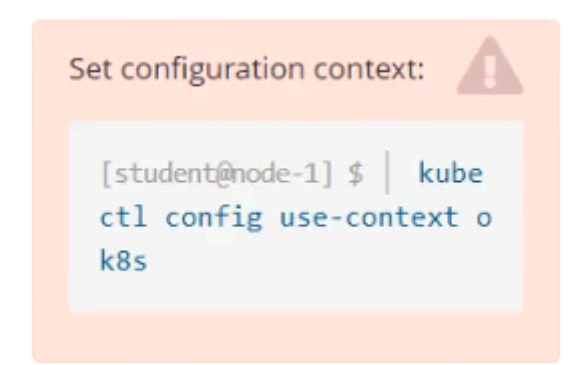

Task

Create a new PersistentVolumeClaim

\* Name: pv-volume

\* Class: csi-hostpath-sc

### \* Capacity: 10Mi

Create a new Pod which mounts the PersistentVolumeClaim as a volume:

- \* Name: web-server
- \* Image: nginx
- \* Mount path: /usr/share/nginx/html

Configure the new Pod to have ReadWriteOnce access on the volume.

Finally, using kubectl edit or kubectl patch expand the PersistentVolumeClaim to a capacity of 70Mi and record that change.

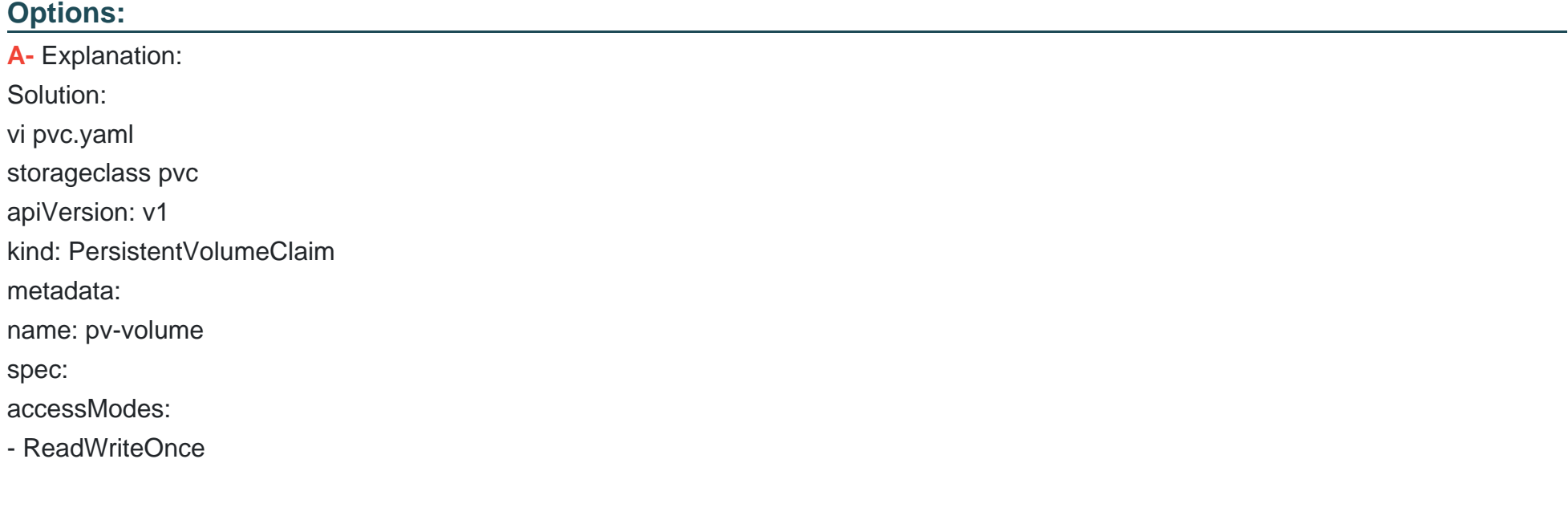

volumeMode: Filesystem resources: requests: storage: 10Mi storageClassName: csi-hostpath-sc # vi pod-pvc.yaml apiVersion: v1 kind: Pod metadata: name: web-server spec: containers: - name: web-server image: nginx volumeMounts: - mountPath: '/usr/share/nginx/html' name: my-volume volumes: - name: my-volume persistentVolumeClaim: claimName: pv-volume # craete kubectl create -f pod-pvc.yaml #edit kubectl edit pvc pv-volume --record

A

### **Question 3**

**Question Type: MultipleChoice**

Score: 4%

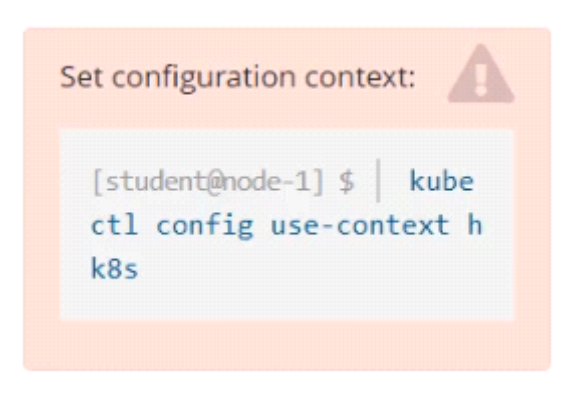

Task

Create a persistent volume with name app-data , of capacity 1Gi and access mode ReadOnlyMany. The type of volume is hostPath and its location is /srv/app-data .

### **Options:**

**A-** Explanation: Solution: #vi pv.yaml apiVersion: v1 kind: PersistentVolume metadata: name: app-config spec: capacity: storage: 1Gi accessModes: - ReadOnlyMany hostPath: path: /srv/app-config # kubectl create -f pv.yaml

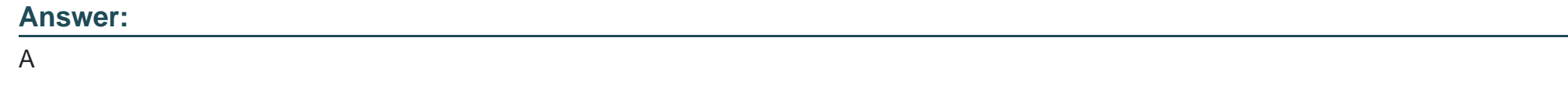

### **Question 4**

Score: 4%

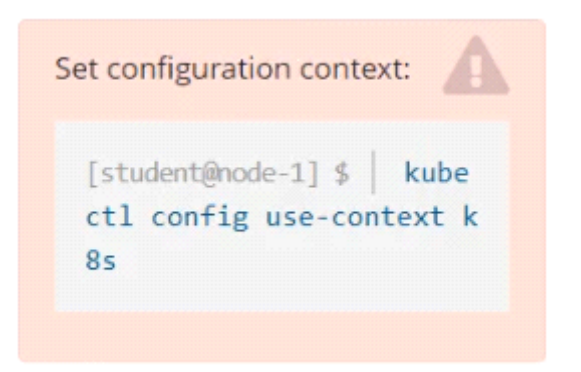

### Task

Create a pod named kucc8 with a single app container for each of the following images running inside (there may be between 1 and 4 images specified): nginx + redis + memcached .

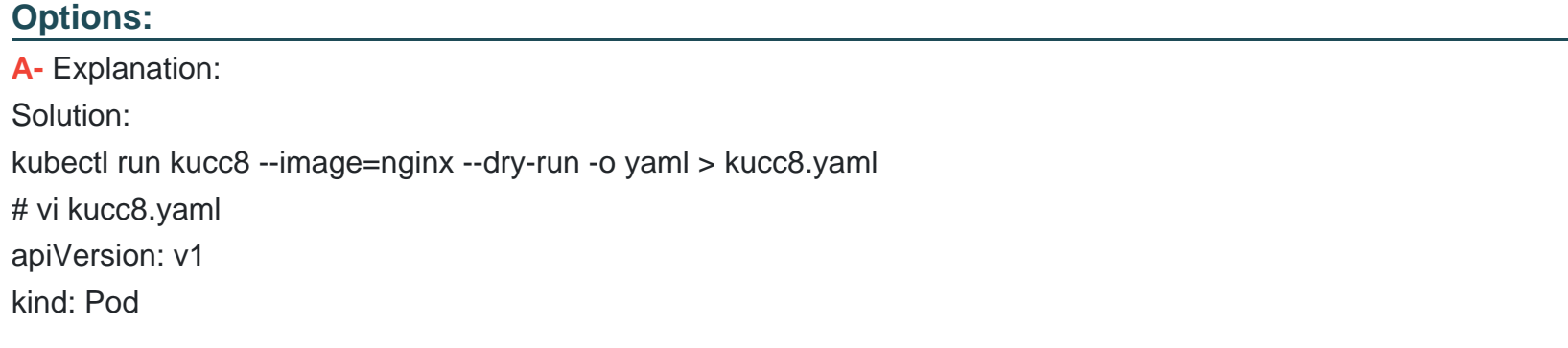

metadata:

creationTimestamp: null

name: kucc8

spec:

containers:

- image: nginx

name: nginx

- image: redis

name: redis

- image: memcached

name: memcached

- image: consul

name: consul

#

kubectl create -f kucc8.yaml #12.07

### **Answer:**

A

# **Question 5**

**Question Type: MultipleChoice**

Score: 4%

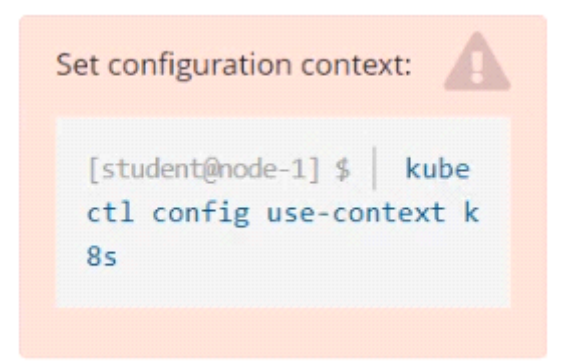

#### Task

Check to see how many nodes are ready (not including nodes tainted NoSchedule ) and write the number to /opt/KUSC00402/kusc00402.txt.

### **Options:**

```
A- Explanation:
Solution:
kubectl describe nodes | grep ready|wc -l
kubectl describe nodes | grep -i taint | grep -i noschedule |wc -l
echo 3 > /opt/KUSC00402/kusc00402.txt
#
kubectl get node | grep -i ready |wc -l
```
# taintsnoSchedule

kubectl describe nodes | grep -i taints | grep -i noschedule |wc -l

#

echo 2 > /opt/KUSC00402/kusc00402.txt

#### **Answer:**

A

### **Question 6**

**Question Type: MultipleChoice**

Score: 4%

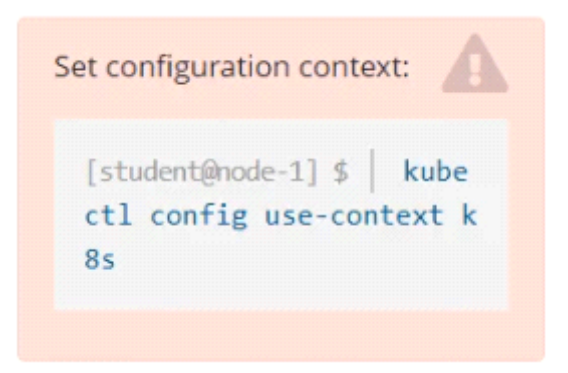

### Task

Schedule a pod as follows:

- \* Name: nginx-kusc00401
- \* Image: nginx

\* Node selector: disk=ssd

### **Options:**

**A-** Explanation: Solution: #yaml apiVersion: v1 kind: Pod metadata: name: nginx-kusc00401 spec: containers: - name: nginx image: nginx imagePullPolicy: IfNotPresent nodeSelector: disk: spinning

# kubectl create -f node-select.yaml

#### **Answer:**

A

# **Question 7**

**Question Type: MultipleChoice**

Score: 4%

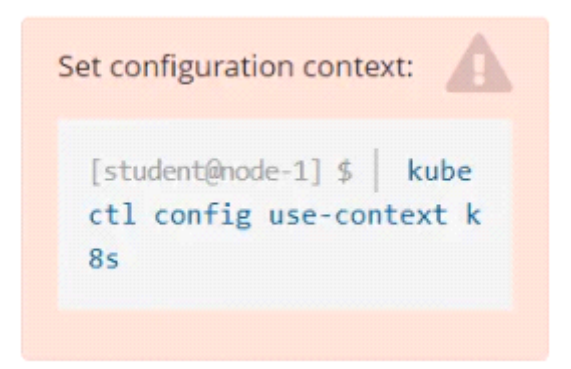

Task

Scale the deployment presentation to 6 pods.

### **Options:**

**A-** Explanation: Solution: kubectl get deployment kubectl scale deployment.apps/presentation --replicas=6

### **Answer:**

A

# **Question 8**

**Question Type: MultipleChoice**

Score: 7%

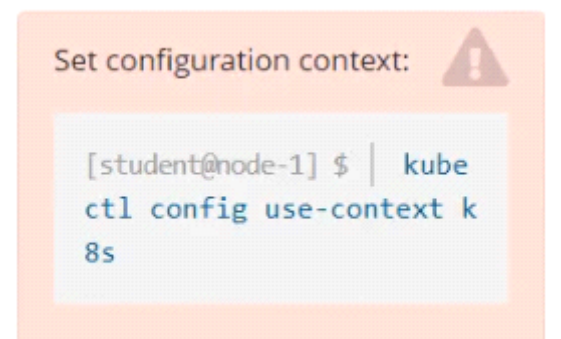

Task

Create a new nginx Ingress resource as follows:

\* Name: ping

\* Namespace: ing-internal

\* Exposing service hi on path /hi using service port 5678

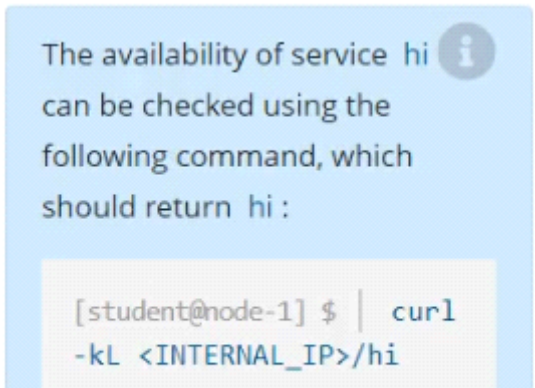

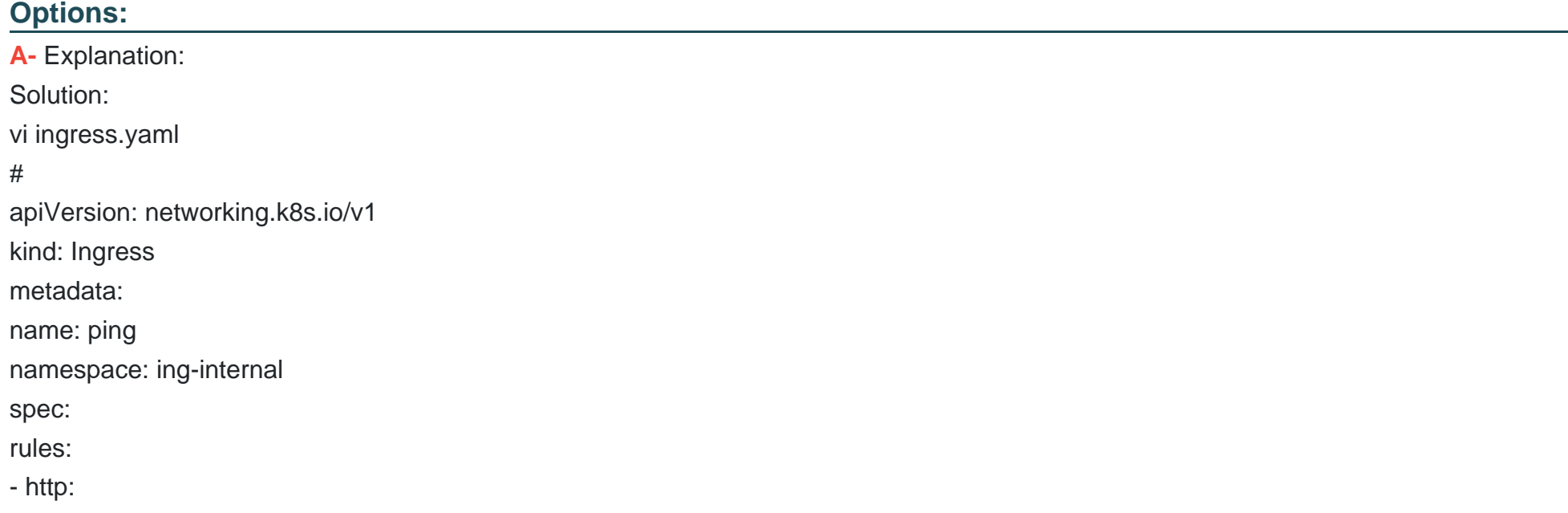

### paths:

- path: /hi

pathType: Prefix

backend:

service:

name: hi

port:

number: 5678

#

kubectl create -f ingress.yaml

### **Answer:**

A

# **Question 9**

**Question Type: MultipleChoice**

Score: 7%

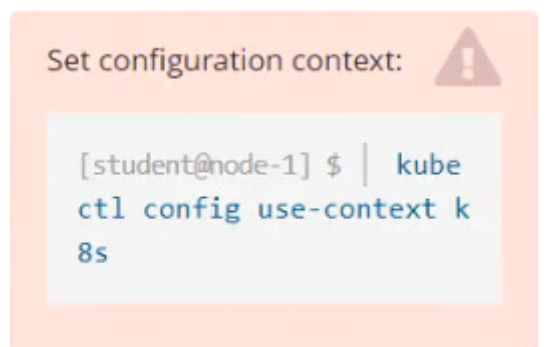

### Task

Reconfigure the existing deployment front-end and add a port specification named http exposing port 80/tcp of the existing container nginx.

Create a new service named front-end-svc exposing the container port http.

Configure the new service to also expose the individual Pods via a NodePort on the nodes on which they are scheduled.

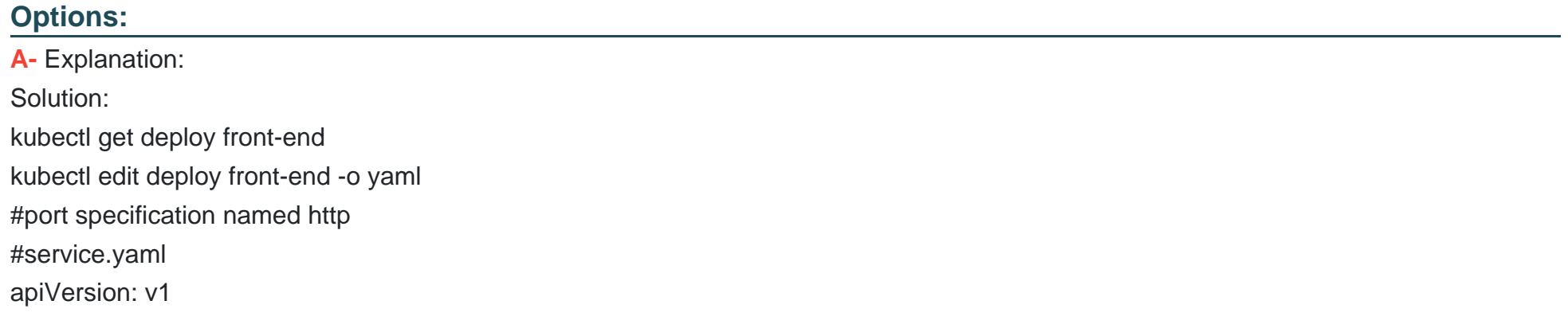

kind: Service metadata: name: front-end-svc labels: app: nginx spec: ports: - port: 80 protocol: tcp name: http selector: app: nginx type: NodePort # kubectl create -f service.yaml # kubectl get svc # port specification named http kubectl expose deployment front-end --name=front-end-svc --port=80 --tarport=80 --type=NodePort

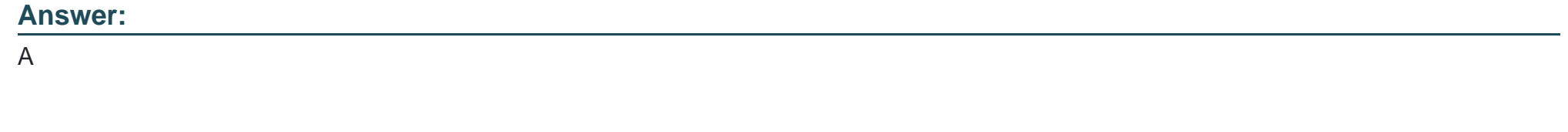

# **Question 10**

#### Score: 7%

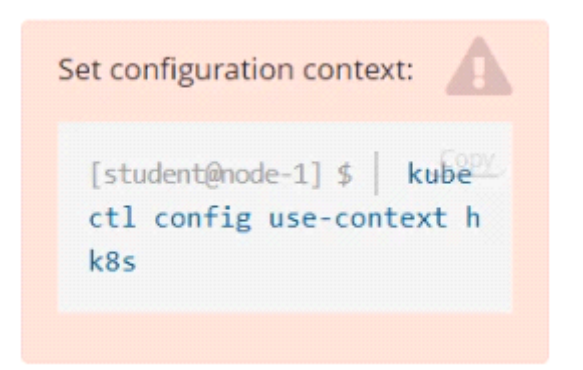

### Task

Create a new NetworkPolicy named allow-port-from-namespace in the existing namespace echo. Ensure that the new NetworkPolicy allows Pods in namespace my-app to connect to port 9000 of Pods in namespace echo.

Further ensure that the new NetworkPolicy:

\* does not allow access to Pods, which don't listen on port 9000

\* does not allow access from Pods, which are not in namespace my-app

### **Options:**

**A-** Explanation:

Solution: #network.yaml apiVersion: networking.k8s.io/v1 kind: NetworkPolicy metadata: name: allow-port-from-namespace namespace: internal spec: podSelector: matchLabels: { } policyTypes: - Ingress ingress: - from: - podSelector: { } ports: - protocol: TCP port: 8080 #spec.podSelector namespace pod kubectl create -f network.yaml

### **Answer:**

A

To Get Premium Files for CKA Visit

[https://www.p2pexams.com/products/cka](https://www.p2pexams.com/products/CKA)

For More Free Questions Visit

<https://www.p2pexams.com/linux-foundation/pdf/cka>